## HOW TO

# VW Distribuidor Ignición ProyectECU VW c/distribuidor

#### **Introducción:**

VW utilizó bastantes sistemas de encendido en sus motores refrigerados por agua. Este artículo cubre el distribuidor de efecto Hall con cuatro dientes, utilizado en la mayoría de los motores en línea de 8V y 16V de la era de los 80. Los VW posteriores usaron una rueda fónica 60-2 para disparar un distribuidor, y más tarde, sistemas de encendido sin distribuidor. Este artículo cubre el antiguo distribuidor de 4 paletas y el módulo Bosch 139.

Si su motor cuenta con un K-Jetronic (CIS), también deberá cambiar su sistema de combustible a EFI. Los otros sistemas EFI, L-Jetronic, Motronic y Digifant, pueden usar su hardware de serie.

Los distribuidores de efecto Hall de Bosch le permiten usar ProyectECU.

## Lo que se cubre en este artículo

Tenga en cuenta que los artículos HOW TO de ProyectECU generalmente se centran en la parte más confusa del proceso de instalación, y eso es tomar el control del sistema de encendido. Esta es la parte del proceso que es diferente de un automóvil a otro y, por lo tanto, intervenimos con detalles específicos para ayudar donde podamos. Para el resto de los detalles, las partes que son iguales en todos los automóviles, como los sensores de Temperatura, IAT, TPS y O2, consulte la sección de guías rápidas de ProyectECU.

## Uso de ProyectECU con señal del Distribuidor Bosch

#### **ProyectECU Modificaciones requeridas:**

- Seleccione el modo HALL de los jumpers disponibles en la ECU (revise guías rápidas para su modelo).
- No olvide también seleccionar el pullup interno, algunas ECUs como la Gladiator seleccionan pullup automáticamente.
- Seleccione Voltaje de Ignición de 5V, usando el jumper disponible en la ECU.

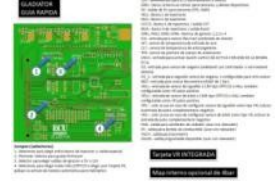

Ejemplo de Guía rápida de ECU.

¡Listo!

#### **Opción 1: Cableado de encendido externo**

- Conecte el cable de señal del sensor de efecto Hall en el distribuidor al pin VR1+.
- Conecte el pin # 6 del módulo de encendido Bosch al pin de salida de chispa de la ProyectECU (IGN1).

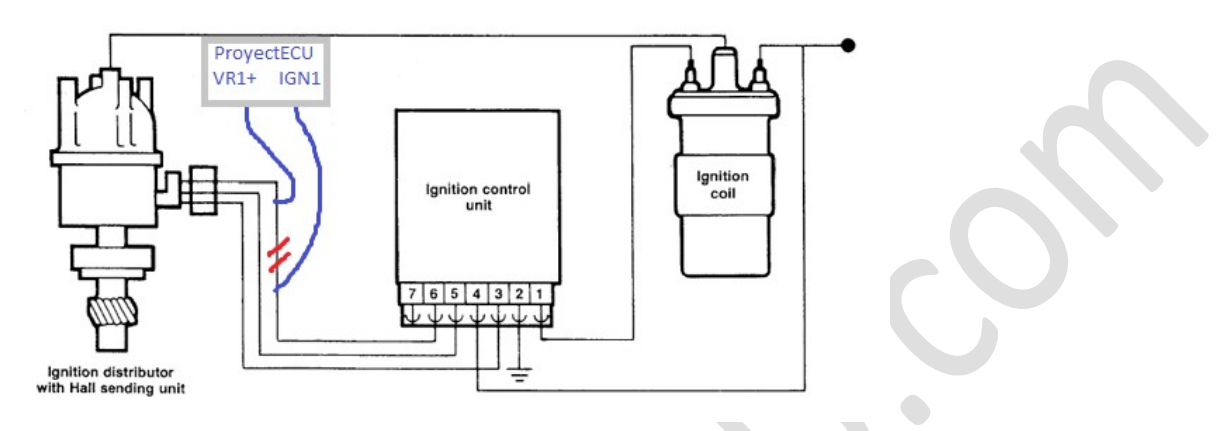

#### ¡Listo!

#### **Opción 2: Cableado de Bobina VW de 3 pines**

- Conecte el cable de señal del sensor de efecto Hall en el distribuidor al pin VR1+.
- Conecte el pin de señal de la bobina Bosch al pin de salida de chispa de la ProyectECU (IGN1).

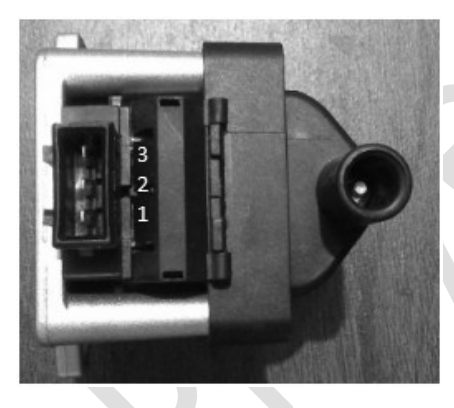

Pin3: +12V de relé.

Pin2: IGN1.

Pin1: Power GND (block o a GND común).

¡Listo!

### **Configuración de encendido en TunerStudio**

### *SparkSettings:*

- Configure la salida de chispa como "Single Channel".
- Debe establecer la Salida de chispa en "Going Low".

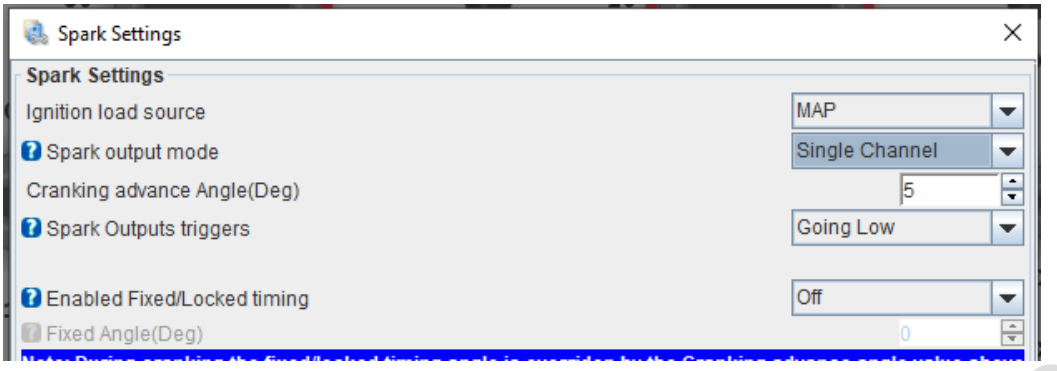

#### *TriggerSetup:*

- TriggerPattern.- Simple Distributor.
- Triggerangle.-La configuración del ángulo de activación dependerá de la ubicación física de la activación del activador. A menudo, un ángulo de 10 grados lo hará encender.
- Skiprevolutions.- La configuración común es 1 vuelta.
- Triggeredge.- La configuración común es Rising (de subida), pero es posible que Falling (de bajada) nos dé un ralentí, más estable. (Favor de comprobar ambas opciones).
- Triggerfilter.- Off (apagado).

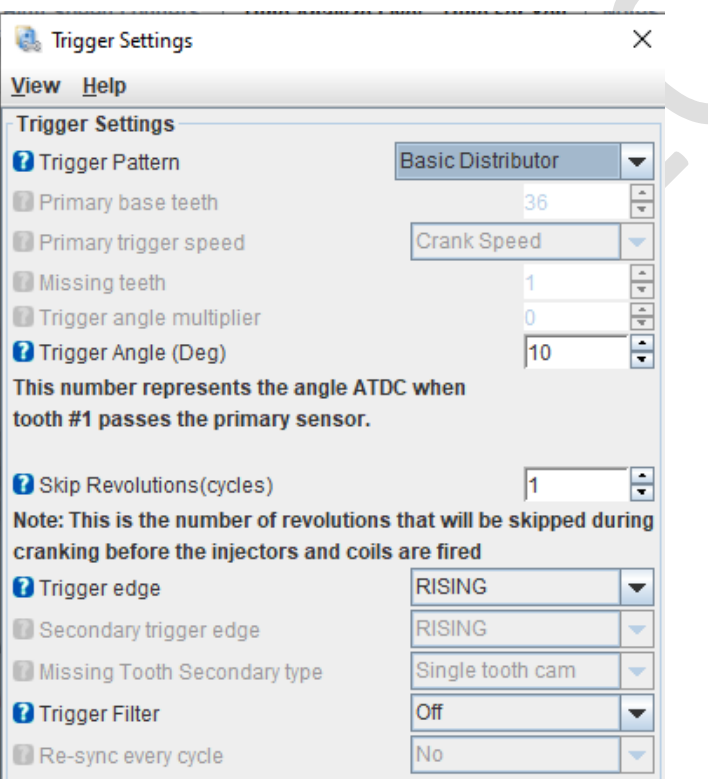

#### *Dwell Settings:*

- Cranking Dwell.- 4.3ms.
- Running Dwell.- 3.1ms.
- Spark Duration.- 1.0ms.
- Use Overdwell protection.- ON.

Max dwell time.- 7.

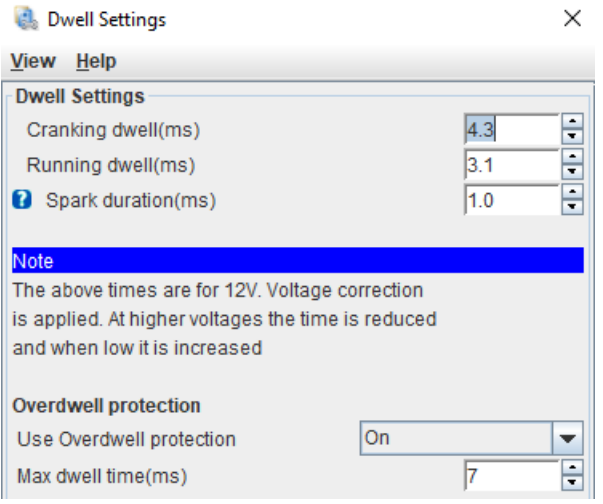

¡Eso es!

#### **Anexo:**

Una vez encendido el motor no olvide calibrar el ángulo correcto usando pistola de tiempo.

El procedimiento es muy sencillo. Se activa el modo "Fixedtimming" del menú SparkSettings, se pone ángulo fijo de 0 (o el ángulo deseado), se pone la pistola sobre las marcas y se mueve el ángulo en el menú "TriggerSetup" en el parámetro triggerangle. Una vez que las marcas de pistola coincidan. Se desactiva el modo "fixedtimming".

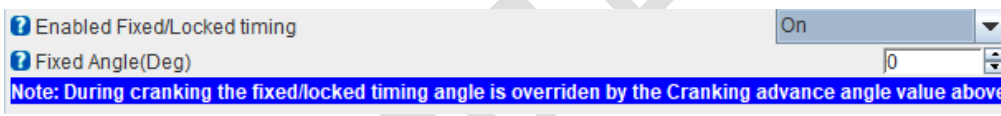

¡Listo!

### Información extra:

#### **Calibración de sensor CLT de fábrica:**

0C - 5750 ohms, 60C - 600 ohms, 100 C - 200 ohms. (aún por confirmar)

#### **Disclaimer:**

Toda la siguiente información se proporciona con la esperanza de que los esfuerzos de otros puedan beneficiarlo en su instalación. Esta información está aquí para ayudarlo a orientarlo en la dirección correcta para configurar su motor con ProyectECU. Como el ProyectECU es un sistema de gestión del motor aftermarket configurable a muchos motores con mapas genéricos, le animo a que se tome su tiempo, investigue y asuma la responsabilidad de su instalación y puesta a punto.

Algunos de los artículos también pueden tener mapas de ajuste básicos disponibles; es importante que se asegure de comprender que a menudo estos mapas solo funcionarán con la misma versión de firmware en los que se crearon. Puede cambiar manualmente la configuración a un nuevo firmware, pero simplemente cargar el .msq en una versión diferente de la que se creó puede tener resultados impredecibles. Además, el hecho de que un mapa se haya construido en un automóvil como el suyo no significa que deba cargar el mapa en su automóvil e ir a correr full WOT (acelerador a fondo), tómese el tiempo y sea responsable de su propia instalación y tune, asegúrese de que funcione correctamente SU automóvil, asegúrese de que el CKP, el tiempo y los AFR sean correctos. Considere esto como " base" y NO como producto final.

(11/Abril/20)